# Declarative UI for Android™ reference

FEMA Studios S.r.l.s. Version 1, revision 1

# **Table of Contents**

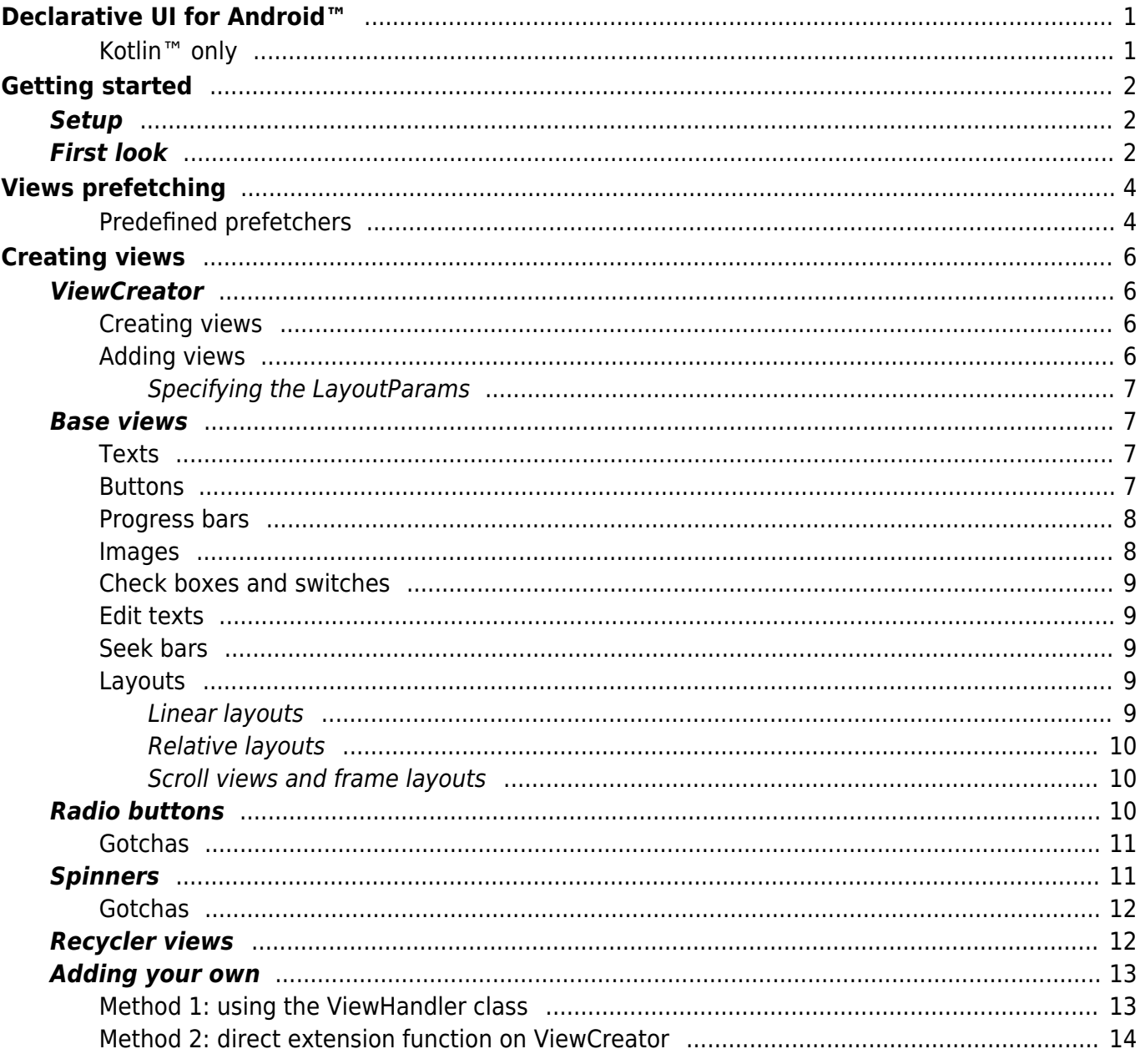

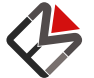

# <span id="page-3-0"></span>Declarative UI for Android™

This extension is complementary to [Dataflow for Android™](https://dataflow.femastudios.com/reference/dataflow-android/v1) and adds various features that will allow to create your user interface in a more elegant and performant way.

<span id="page-3-1"></span>Essentialy it unifies the expressiveness of XML with the performance of natively constructing your views.

### Kotlin™ only

The goal of this library is to make creating view as simple and clear as possible, removing as much boilerplate as possible. Sadly, conciseness is not one of the strong points of Java™, and simply too many kotlin features are needed to make the use of this library worth it. For this reason the use of Kotlin™ is basically mandatory to use this extension. (Yes, in theory you *could* still use Java, as there are no technical limits, but if you do: be warned)

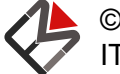

# <span id="page-4-0"></span>Getting started

## **Setup**

To add this extension all you have to do is add the following dependency:

```
Gradle
implementation 'com.femastudios:dataflow-android-declarativeui:1.0.0'
```
<span id="page-4-1"></span>Further instructions on how to configure you Android™ project can be found [here](https://dataflow.femastudios.com/reference/dataflow-android/v1/getting-started/setup).

### First look

Here's a quick example on how to create views in your activity:

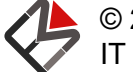

```
Kotlin
package com.femastudios.dataflow.android.declarativeui.testapp
import android.os.Bundle
import android. view. Gravity
import androidx.appcompat.app.AppCompatActivity
import com.femastudios.dataflow.android.declarativeui.*
import com.femastudios.dataflow.util.mutableFieldOf
class YourActivity : AppCompatActivity() {
     override fun onCreate(savedInstanceState: Bundle?) {
        super.onCreate(savedInstanceState)
        setContent.scrollView.linearLayout(vertical = true) {
            val text = mutableFieldOf("Hi") add.text(text) {
                gravity = Gravity.CENTER
                textSize = 40f }
             add.linearLayout {
                add {
                    horizontalWeight(1f)
                }.button("Hello") {
                    text.value = "Hello"
 }
                 add {
                    horizontalWeight(1f)
                 }.button("World") {
                    text.value = "World"
 }
 }
             repeat(100) {
                add.text(it.toString())
 }
         }
     }
}
```
This will create a [ScrollView](https://developer.android.com/reference/kotlin/android/widget/ScrollView) that contains a single vertical [LinearLayout](https://developer.android.com/reference/kotlin/android/widget/LinearLayout). This layout will then contain a text view that displays the content of the field text and another [LinearLayout](https://developer.android.com/reference/kotlin/android/widget/LinearLayout), this time horizontal, that contains two buttons that change the value of the field. After that 100 [TextView](https://developer.android.com/reference/kotlin/android/widget/TextView)s are added, each with a progressive number starting from 0.

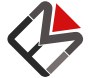

# <span id="page-6-0"></span>Views prefetching

Creating views is thing done frequently on Android™ apps, that could potentially decrease performance when done too rapidly. For this reason this library uses a technique that we call "View prefetching", that allows us to create the most required views when there is less work to do, between frames. This is achieved using Android's [Choreographer](https://developer.android.com/reference/kotlin/android/view/Choreographer).

The class that handles this is called [ViewPrefetcher](https://dataflow.femastudios.com/doc/dataflow-android-declarativeui/v1/com.femastudios.dataflow.android.declarativeui.prefetching/-view-prefetcher/index.html). To construct we need a max size, and a function that creates a view, given the context. To obtain a view we can call the get Intance () method.

Example:

```
Kotlin
val myPrefetcher = ViewPrefetcher(5, { context \rightarrow MyView(context) })
val myView = myPrefetcher.getInstance()
```
<span id="page-6-1"></span>The [ViewPrefetcher](https://dataflow.femastudios.com/doc/dataflow-android-declarativeui/v1/com.femastudios.dataflow.android.declarativeui.prefetching/-view-prefetcher/index.html) is lazy, and it activates the first time the [getIntance\(\)](https://dataflow.femastudios.com/doc/dataflow-android-declarativeui/v1/com.femastudios.dataflow.android.declarativeui.prefetching/-view-prefetcher/get-instance.html) method is called.

### Predefined prefetchers

A series of prefetchers is already declared in the object [DefaultPrefetchers](https://dataflow.femastudios.com/doc/dataflow-android-declarativeui/v1/com.femastudios.dataflow.android.declarativeui.prefetching/-default-prefetchers/index.html). By default they will return the [androidx](https://developer.android.com/jetpack/androidx) implementation when possible (e.g. [AppCompatTextView](https://developer.android.com/reference/kotlin/androidx/appcompat/widget/AppCompatTextView)), otherwise the native Android™ implementation. They have a max size relative to the usage commonness.

You should not use those constants directly, but rather use the ones declared in the class [Prefetchers](https://dataflow.femastudios.com/doc/dataflow-android-declarativeui/v1/com.femastudios.dataflow.android.declarativeui.prefetching/-prefetchers/index.html): the difference is that in this class they are declared as var, which means that you can change them if you want to change the default max size or if you want to change the returned implementation. This task is ideally done on app start, before the creation of any view. A good place is your [Application.onCreate\(\)](https://developer.android.com/reference/kotlin/android/app/Application.html#onCreate%28%29) function.

Example using the default implementation:

```
Kotlin
Prefetchers.TEXT VIEW.getInstance() //by default will return an AppCompatTextView
```
Example changing the default prefetcher:

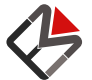

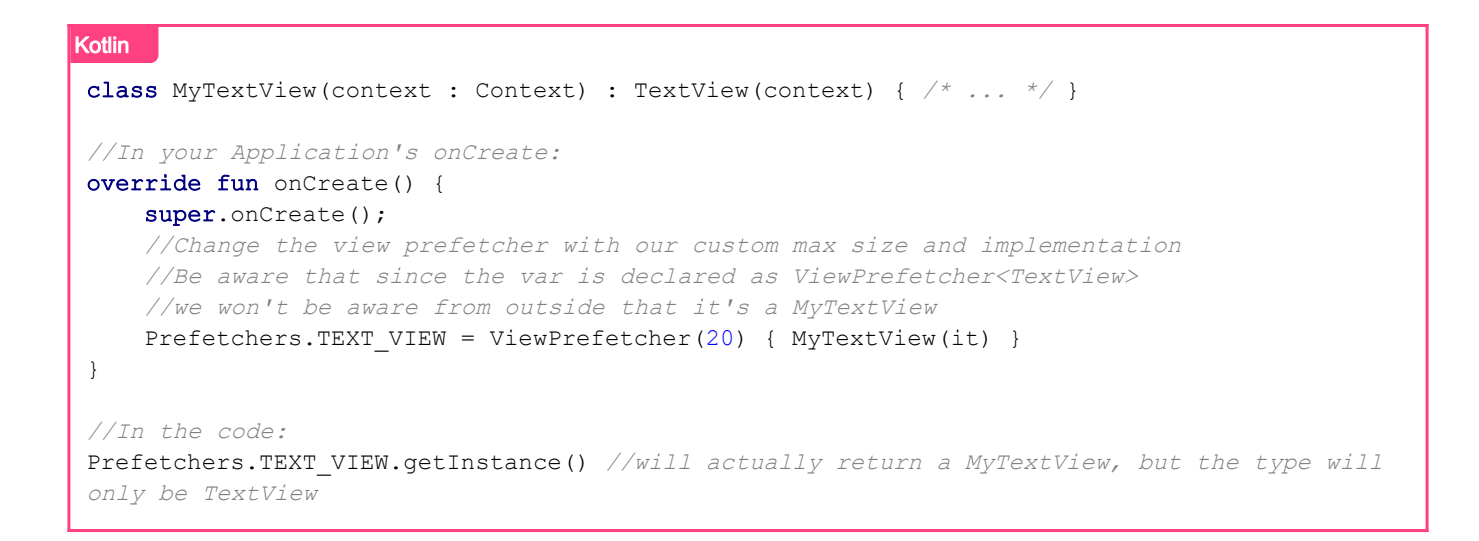

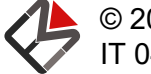

# <span id="page-8-0"></span>Creating views

### **ViewCreator**

To understand how this library works, we must take a look at the [ViewCreator](https://dataflow.femastudios.com/doc/dataflow-android-declarativeui/v1/com.femastudios.dataflow.android.declarativeui/-view-creator/index.html) class, that acts as a proxy to create views. When we construct it we must pass two parameters: the Context that will be used to create views, and an action that accepts the newly created [View](https://developer.android.com/reference/kotlin/android/widget/View).

This class contains various properties of a type that extends [ViewHandler](https://dataflow.femastudios.com/doc/dataflow-android-declarativeui/v1/com.femastudios.dataflow.android.declarativeui/-view-handler/index.html), each one named like a type of view (e.g. linearLayout). This [ViewHandler](https://dataflow.femastudios.com/doc/dataflow-android-declarativeui/v1/com.femastudios.dataflow.android.declarativeui/-view-handler/index.html) classes usually implement the [invoke operator,](https://kotlinlang.org/docs/reference/operator-overloading.html#invoke) so we can use it like a function. As a last parameter it's virtually always present an optional block parameter, that is a function that accepts the view as its receiver; it is used to further change some view parameters. Sometimes the invoke operator cannot be used because there are multiple conflicting variants, so it makes more sense to create normal functions.

Each method has the following general structure:

- 1. Creates the required [View](https://developer.android.com/reference/kotlin/android/widget/View) with the given parameters
- 2. Calls the passed block with the view as its receiver
- 3. Calls the action function that was passed to the constructor
- 4. Returns the newly created [View](https://developer.android.com/reference/kotlin/android/widget/View)

You can find a list of the views supported by default in the [ViewCreator](https://dataflow.femastudios.com/doc/dataflow-android-declarativeui/v1/com.femastudios.dataflow.android.declarativeui/-view-creator/index.html) documentation. All these view handlers use the the prefetchers declared in [Prefetchers](https://dataflow.femastudios.com/doc/dataflow-android-declarativeui/v1/com.femastudios.dataflow.android.declarativeui.prefetching/-prefetchers/index.html) to create the views.

#### <span id="page-8-1"></span>Creating views

To just create a [View](https://developer.android.com/reference/kotlin/android/widget/View) we can use a the extension property [Context.new](https://dataflow.femastudios.com/doc/dataflow-android-declarativeui/v1/com.femastudios.dataflow.android.declarativeui/android.content.-context/new.html), that returns a [ViewCreator](https://dataflow.femastudios.com/doc/dataflow-android-declarativeui/v1/com.femastudios.dataflow.android.declarativeui/-view-creator/index.html) whose action is empty.

#### Example:

```
Kotlin
val f = mutableField("asd")
//This will create a new text view binded to the field f, with a red background color
context.new.text(f) {
     setBackroundColor(Color.RED)
}
```
### <span id="page-8-2"></span>Adding views

Another default implementation can be found on the extension property [ViewGroup.add](https://dataflow.femastudios.com/doc/dataflow-android-declarativeui/v1/com.femastudios.dataflow.android.declarativeui/android.view.-view-group/add.html): this time the action will add each created view to the [ViewGroup](https://developer.android.com/reference/kotlin/android/view/ViewGroup) with the default [LayoutParams](https://developer.android.com/reference/kotlin/android/view/ViewGroup.LayoutParams).

Example:

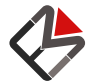

```
Kotlin
context.new.linearLayout {
    add.text("Hello world") //This will add a new AppCompatTextView with the text "Hello
world" to the linear layout
}
```
#### <span id="page-9-0"></span>Specifying the [LayoutParams](https://developer.android.com/reference/kotlin/android/view/ViewGroup.LayoutParams)

Since each [ViewGroup](https://developer.android.com/reference/kotlin/android/view/ViewGroup) has its own layout parameters, a specialized extension function has been added to every common [ViewGroup](https://developer.android.com/reference/kotlin/android/view/ViewGroup). This functions, still called add, accepts a function whose receiver is a specialized [LayoutParams](https://developer.android.com/reference/kotlin/android/view/ViewGroup.LayoutParams) instance. Also, there are a few extension functions of [LayoutParams](https://developer.android.com/reference/kotlin/android/view/ViewGroup.LayoutParams) that help changing its values.

Example:

```
Kotlin
 context.newuinew.linearLayout(vertical = true) {
    add { //Receiver is LinearLayout. LayoutParams
         matchHeight()
     }.text("Hello world") { //Receiver is AppCompatTextView
          gravity = Gravity.CENTER
      }
     add { //Receiver is LinearLayout.LayoutParams
         verticalWeight(1F)
      }.button("Hi!")
 }
```
### <span id="page-9-1"></span>Base views

Here we'll explore some of the functions to create the most basic views and see how they work.

In these example we'll always omit the block parameter since it's the same for all the views. Also, for all views is present a function that can be called with only the block function.

#### <span id="page-9-2"></span>**Texts**

The most basic view that displays some [text](https://dataflow.femastudios.com/doc/dataflow-android-declarativeui/v1/com.femastudios.dataflow.android.declarativeui/-view-creator/text.html). The text function creates a [TextView](https://developer.android.com/reference/kotlin/android/widget/TextView), and accepts either a [CharSequence](https://kotlinlang.org/api/latest/jvm/stdlib/kotlin/-char-sequence) or a [Field<CharSequence>](https://dataflow.femastudios.com/doc/dataflow/v1/com.femastudios.dataflow/-field/index.html).

```
Kotlin
context.new.text("Hello!")
context.new.text(fieldOf("Hello"))
```
#### <span id="page-9-3"></span>**Buttons**

There are quite a few functions that create a [Button](https://developer.android.com/reference/kotlin/android/widget/Button). You can either use [button](https://dataflow.femastudios.com/doc/dataflow-android-declarativeui/v1/com.femastudios.dataflow.android.declarativeui/-view-creator/button.html) or [borderlessButton](https://dataflow.femastudios.com/doc/dataflow-android-declarativeui/v1/com.femastudios.dataflow.android.declarativeui/-view-creator/borderless-button.html), that will create a button with the style attribute

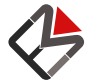

#### [android.R.attr.borderlessButtonStyle](https://developer.android.com/reference/kotlin/android/R.attr.html#borderlessButtonStyle:kotlin.Int).

The two parameters accepted by this function are:

- text: a [CharSequence](https://kotlinlang.org/api/latest/jvm/stdlib/kotlin/-char-sequence) or [Field<CharSequence>](https://dataflow.femastudios.com/doc/dataflow/v1/com.femastudios.dataflow/-field/index.html) that specifies the text of the button
- onClickListener: either a kotlin function (View) -> Unit, a View. OnClickListener or a [Field](https://dataflow.femastudios.com/doc/dataflow/v1/com.femastudios.dataflow/-field/index.html) of one of them, that specifies the action to perform when the button is clicked

There is also a special version that doesn't accept the **block** parameter, making the click listener able to move outside the parenthesis.

```
Kotlin
 context.new.button("Hello!") { //This is the special version with no `block` parameter
      //Do something on click...
 }
 context.new.borderlessButton(fieldOf("Hello!"), {
      //Do something on click...
 }) { /* block * / }
```
### <span id="page-10-0"></span>Progress bars

To create an indeterminate circle [ProgressBar](https://developer.android.com/reference/kotlin/android/widget/ProgressBar) we can use [circleProgressBar](https://dataflow.femastudios.com/doc/dataflow-android-declarativeui/v1/com.femastudios.dataflow.android.declarativeui/-view-creator/circle-progress-bar.html).

If we want to create an horizontal progress bar we can use [progressBar](https://dataflow.femastudios.com/doc/dataflow-android-declarativeui/v1/com.femastudios.dataflow.android.declarativeui/-view-creator/progress-bar.html). The parameters are:

- progress: a [Field<Int?>](https://dataflow.femastudios.com/doc/dataflow/v1/com.femastudios.dataflow/-field/index.html) that is bound to the progress of the view; when null the progress bar becomes indeterminate
- max: an [Int](https://kotlinlang.org/api/latest/jvm/stdlib/kotlin/-int) that represents the max value of the progress bar. Defaults to 100
- animate: whether to animate the changes between progresses (the first change is always not animated). Defaults to false

```
Kotlin
val f = mutableFieldOf(50)
context.new.circleProgressBar()
context.new.progressBar(f, 75, animate = true)
 context.new.progressBar() //horizontal, indeterminate
```
#### <span id="page-10-1"></span>Images

To create an [ImageView](https://developer.android.com/reference/kotlin/android/widget/ImageView) we can use [imageView](https://dataflow.femastudios.com/doc/dataflow-android-declarativeui/v1/com.femastudios.dataflow.android.declarativeui/-view-creator/image.html). The parameters are:

- drawable or drawableRes: a [Drawable](https://developer.android.com/reference/kotlin/android/graphics/drawable/Drawable), drawable resource id ([Int](https://kotlinlang.org/api/latest/jvm/stdlib/kotlin/-int)) or [Field](https://dataflow.femastudios.com/doc/dataflow/v1/com.femastudios.dataflow/-field/index.html) of one of them that represents the image
- scaleType: optionally, an [ImageView.ScaleType](https://developer.android.com/reference/kotlin/android/widget/ImageView.ScaleType). Defaults to null.

```
Kotlin
val f = mutableFieldOf(R.drawable.xyz)
context.new.imageView(R.drawable.abc, ImageView.ScaleType.CENTER_CROP)
context.new.imageView(f)
```
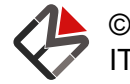

#### <span id="page-11-0"></span>Check boxes and switches

Until now we saw views that could only display values, but not change it. For [CheckBox](https://developer.android.com/reference/kotlin/android/graphics/drawable/CheckBox) and [Switch](https://developer.android.com/reference/kotlin/android/widget/Switch) the user must be able to tap them and change their status: for this reason both [checkBox](https://dataflow.femastudios.com/doc/dataflow-android-declarativeui/v1/com.femastudios.dataflow.android.declarativeui/-view-creator/check-box.html) and [switch](https://dataflow.femastudios.com/doc/dataflow-android-declarativeui/v1/com.femastudios.dataflow.android.declarativeui/-view-creator/switch.html) accept a [MutableField<Boolean>](https://dataflow.femastudios.com/doc/dataflow/v1/com.femastudios.dataflow/-mutable-field/index.html). They also accept a text, similarly to [TextView](https://developer.android.com/reference/kotlin/android/widget/TextView).

```
Kotlin
val f = mutableFieldOf(false)
context.new.checkBox("Check me", f)
context.new.switch(fieldOf("Hello"), f)
```
There are also the counterparts function [disabled](https://dataflow.femastudios.com/doc/dataflow-android-declarativeui/v1/com.femastudios.dataflow.android.declarativeui/-compound-button-view-view-handler/disabled.html) that will accept a simple [Field](https://dataflow.femastudios.com/doc/dataflow/v1/com.femastudios.dataflow/-field/index.html), but that will create the views disabled, so that the user cannot change them.

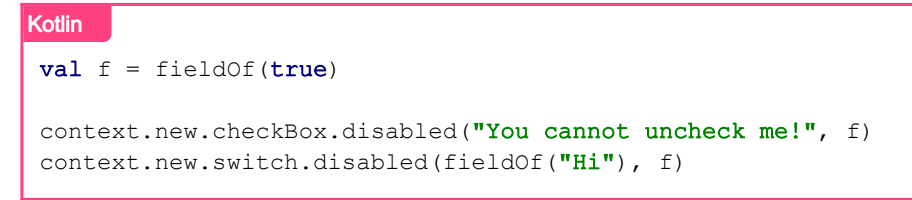

#### <span id="page-11-1"></span>Edit texts

To create a [EditText](https://developer.android.com/reference/kotlin/android/widget/EditText) we can use [editText](https://dataflow.femastudios.com/doc/dataflow-android-declarativeui/v1/com.femastudios.dataflow.android.declarativeui/-view-creator/edit-text.html). Its only parameter is a [MutableField<String>](https://dataflow.femastudios.com/doc/dataflow/v1/com.femastudios.dataflow/-mutable-field/index.html) that will be bound to the content of the edit text.

```
Kotlin
val f = mutableFieldOf("Hello")
context.new.editText(f)
```
### <span id="page-11-2"></span>Seek bars

[seekBar](https://dataflow.femastudios.com/doc/dataflow-android-declarativeui/v1/com.femastudios.dataflow.android.declarativeui/-view-creator/seek-bar.html) is used to create a [SeekBar](https://developer.android.com/reference/kotlin/android/widget/SeekBar). It accepts, like for the progress bar, a progress (which this time must be a [MutableField<Int>](https://dataflow.femastudios.com/doc/dataflow/v1/com.femastudios.dataflow/-mutable-field/index.html)) and a max value. Like for check boxes and switches, there is a disabled version that can be called using [seekBar.disabled](https://dataflow.femastudios.com/doc/dataflow-android-declarativeui/v1/com.femastudios.dataflow.android.declarativeui/-seek-bar-view-handler/disabled.html).

```
Kotlin
val f = mutableFieldOf(50)
context.new.seekBar(f, 75)
 context.new.seekBar.disabled(fieldOf(99))
```
### <span id="page-11-4"></span><span id="page-11-3"></span>Layouts

#### Linear layouts

[linearLayout](https://dataflow.femastudios.com/doc/dataflow-android-declarativeui/v1/com.femastudios.dataflow.android.declarativeui/-view-creator/linear-layout.html) accepts an optional parameter vertical that tells it whether to be horizontal or

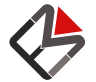

#### vertical.

```
Kotlin
context.new.linearLayout(vertical = true) {
      //...
}
```
#### <span id="page-12-0"></span>Relative layouts

[relativeLayout](https://dataflow.femastudios.com/doc/dataflow-android-declarativeui/v1/com.femastudios.dataflow.android.declarativeui/-view-creator/relative-layout.html) doesn't accept any additional parameters.

```
Kotlin
context.new.relativeLayout {
      //...
}
```
#### <span id="page-12-1"></span>Scroll views and frame layouts

[scrollView](https://dataflow.femastudios.com/doc/dataflow-android-declarativeui/v1/com.femastudios.dataflow.android.declarativeui/-view-creator/scroll-view.html) and [frameLayout](https://dataflow.femastudios.com/doc/dataflow-android-declarativeui/v1/com.femastudios.dataflow.android.declarativeui/-view-creator/frame-layout.html) can accept a [View](https://developer.android.com/reference/kotlin/android/widget/View) that will automatically be added as their only child.

```
Kotlin
 context.new.scrollView(context.new.linearLayout {
      //...
})
 context.new.frameView(context.new.text("Hi"))
```
### <span id="page-12-2"></span>Radio buttons

Radio buttons are a bit trickier for two reasons:

- The value of a field is associated with the state of multiple views
- We have a dynamic number of states, depending on how many options we need

Before starting, we shall define the following terms:

- Radio group: a collection of radio buttons that refer to the same logical value
- Clearable radio group: a radio group where there can be no item selected (represented as null by the field value)

All functions actually create a [RadioGroup](https://developer.android.com/reference/kotlin/android/widget/RadioGroup), rather than a single [RadioButton](https://developer.android.com/reference/kotlin/android/widget/RadioButton); they all accept a parameter T : Any, which is the type of the value in the field and a parameter items, which is a List<T> of all the possible values.

The function names reflect what they accept:

- clearable: functions support that the radio group can have no item selected, and accept a [MutableField<T?>](https://dataflow.femastudios.com/doc/dataflow/v1/com.femastudios.dataflow/-mutable-field/index.html) as selected value, where null represents the state "no item selected". If a function is not clearable, it can only accept a [MutableField<T>](https://dataflow.femastudios.com/doc/dataflow/v1/com.femastudios.dataflow/-mutable-field/index.html)
- custom: normally the radio buttons will automatically be added using the items list as a source, one after the other. If we want to better control this behavior, we can use the custom variant: it

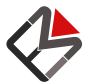

passes to the block function a parameter createItem, which is also a function that, given an item, returns a [RadioButton](https://developer.android.com/reference/kotlin/android/widget/RadioButton), which you can then add wherever you want inside the radio group.

• enum: in this case the type parameter must be an [Enum](https://kotlinlang.org/api/latest/jvm/stdlib/kotlin/-enum) and the items list is not needed, since it can be obtained automatically from the enum class.

Examples:

```
Kotlin
enum class Priority { LOW, NORMAL, HIGH, URGENT }
//Simplest way when you have an enum
val item1 = mutableFieldOf(Priority.NORMAL)
context.new.radioGroup.enum<Priority>( //items list is automatically taken from enum
    item1, //field containing current value
     { fieldOf(it.ordinal + " ) " + it.name) } //function that returns a field representing
the name for the given item
)
//If you have a list of possible values
val item2 = mutableFieldOf("hello")context.new.radioGroup.list(
    item, //field containing current value
    listOf("hello", "ciao", "hola"), //items
    { fieldOf(it) } // function that returns a field representing the name for the givenitem
\lambda//If you want to add the radio buttons manually
val item2 = mutableFieldOf(1)context.new.radioGroup.listCustom(
    item, //field containing current value
    listOf(1, 5, 10, 20), //items { fieldOf(it.toString()) } //function that returns a field representing the name for
the given item
) { createItem -> //Block that is also responsible to create the items
     createItem(5) //Each createItem call creates a RadioButton for the given item and adds
it to the RadioGroup
     createItem(1)
     //Maybe do something in the middle...
     createItem(20)
     createItem(10)
}
```
### <span id="page-13-0"></span>Gotchas

- If you create a non-clearable radio group and then subsequently call [clearCheck\(\)](https://developer.android.com/reference/kotlin/android/widget/RadioGroup.html#clearCheck%28%29) it will result in a [IllegalStateException](https://kotlinlang.org/api/latest/jvm/stdlib/kotlin/-illegal-state-exception)
- When creating a custom radio group:
	- $\circ$  Calling the createItem function with the same parameter twice will result in an [IllegalStateException](https://kotlinlang.org/api/latest/jvm/stdlib/kotlin/-illegal-state-exception)
	- Failing to add one or more radio buttons will result in a cleared state if the value of the field becomes on of the not added ones
	- $\circ$  Adding a [RadioButton](https://developer.android.com/reference/kotlin/android/widget/RadioButton) not created with the createItem function will result in a cleared state when that item is selected, meaning that this item is virtually unselectable by the user.

<span id="page-13-1"></span>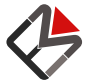

### Spinners

Logically spinners are akin to radio buttons: we can select a single value from many items. The differences are:

- The spinner cannot have a cleared state (there must always be a selected item)
- Since it uses an adapter, the items can change

Like for radio groups we have a specialized version for enums.

A few examples:

```
Kotlin
enum class Priority { LOW, NORMAL, HIGH, URGENT }
//With enums
val item1 = mutableField(Priority.NORMAL)
context.new.spinner<Priority>(
     item1,
    { it.ordinal + " ) " + it.name }
)
 //With mutable items
val items = mutableListFieldOf("hello", "ciao", "hola")
val item2 = mutbaleFieldOf("ciao")
context.new.spinner(item2, items, { it })
item2.value = "hello" //Change selected valueitems.remove("ciao") //Remove an item from the list
```
### <span id="page-14-0"></span>**Gotchas**

- Removing the currently selected item from the items list will result in an [IllegalStateException](https://kotlinlang.org/api/latest/jvm/stdlib/kotlin/-illegal-state-exception)
- Setting the field value to something that is not contained in the items list will result in an [IllegalStateException](https://kotlinlang.org/api/latest/jvm/stdlib/kotlin/-illegal-state-exception)

### <span id="page-14-1"></span>Recycler views

When creating a [RecyclerView](https://developer.android.com/reference/kotlin/androidx/recyclerview/widget/RecyclerView) we have a few options. If we need to multiple view types then we should use the function that accepts a [Field<List<ItemInfo<T, VT>>](https://dataflow.femastudios.com/doc/dataflow/v1/com.femastudios.dataflow/-field/index.html), where T is the type of the items and VT is a class representing a view type (usually an enum), that must implement the [ViewType](https://dataflow.femastudios.com/doc/dataflow-android/v1/com.femastudios.dataflow.android.recycler-view/-view-type/index.html) interface. Each [ItemInfo](https://dataflow.femastudios.com/doc/dataflow-android/v1/com.femastudios.dataflow.android.recycler-view/-item-info/index.html) contains the item, its id and the view type. Other than that we will need to pass a function that creates a view and one that, given a view and an item binds the necessary values. We can also optionally pass a [RecyclerView.LayoutManager](https://developer.android.com/reference/kotlin/androidx/recyclerview/widget/RecyclerView.LayoutManager) to use that defaults to [LinearLayoutManager](https://developer.android.com/reference/kotlin/androidx/recyclerview/widget/LinearLayoutManager).

If we need only a single view type we can simply pass a [Field<List<T>>](https://dataflow.femastudios.com/doc/dataflow/v1/com.femastudios.dataflow/-field/index.html), but we must also pass an additional parameter idProvider which is a function that, given an item, returns its id.

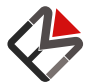

Examples:

```
Kotlin
val items = mutableListFieldOf("a", "b", "c", "d")
//Single view type
context.new.recyclerView(
     items,
    idProvider = { it.hashCode() },
     viewCreator = { context.new.text() }
    viewBinder = { view, item \rightarrow view.setText(item) }
)
```
<span id="page-15-0"></span>See the [FieldAdapter documentation](https://dataflow.femastudios.com/reference/dataflow-android/v1/adapters/recyclerview-fieldadapter) for more info.

### Adding your own

In order to keep the whole experience uniform, we highly suggest to take the time to create extensions in order to support your custom views in the [ViewCreator](https://dataflow.femastudios.com/doc/dataflow-android-declarativeui/v1/com.femastudios.dataflow.android.declarativeui/-view-creator/index.html) class.

There are two ways to do so, each with its own pros and cons.

In the example we'll assume to have a custom view named MovieView:

```
Kotlin
class MovieView(context : Context) : View(context) { \frac{x}{x} ... \frac{x}{y}
```
### <span id="page-15-1"></span>Method 1: using the [ViewHandler](https://dataflow.femastudios.com/doc/dataflow-android-declarativeui/v1/com.femastudios.dataflow.android.declarativeui/-view-handler/index.html) class

This is the most complete and flexible way of adding support for your custom view.

It boils down to:

- Creating a class that extends [ViewHandler](https://dataflow.femastudios.com/doc/dataflow-android-declarativeui/v1/com.femastudios.dataflow.android.declarativeui/-view-handler/index.html) and overload the invoke operator and/or add named functions
- Optionally creating a [ViewPrefetcher](https://dataflow.femastudios.com/doc/dataflow-android-declarativeui/v1/com.femastudios.dataflow.android.declarativeui.prefetching/-view-prefetcher/index.html) for your view in order to speed up the view creation
- Creating an extension property of [ViewCreator](https://dataflow.femastudios.com/doc/dataflow-android-declarativeui/v1/com.femastudios.dataflow.android.declarativeui/-view-creator/index.html) that returns a new instance of your [ViewHandler](https://dataflow.femastudios.com/doc/dataflow-android-declarativeui/v1/com.femastudios.dataflow.android.declarativeui/-view-handler/index.html)

Example:

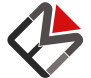

```
Kotlin
//We leave the class "open" so if we want to extend MovieView and have its own handler with
the same base methods it's easy to do so
//We also parametrize the type of the view for the same reason
open class MovieViewViewCreator<out MV : MovieView> : BaseViewHandler<MV> {
      //These two constructors simply call the super implementation
     constructor(viewCreator: ViewCreator, supplier: (Context) -> PB) : super(viewCreator,
supplier)
     constructor(viewCreator: ViewCreator, viewPrefetcher: ViewPrefetcher<PB>) :
super(viewCreator, viewPrefetcher)
     //This is our invoke operator that should create the view given our custom parameters
     //In this case we'll accept a Field containing a Movie instance
     //It's good practice to always add an optional last block parameter
     //It's also good practice to add the inline keyword whenever we accept a function
     inline operator fun invoke(
         movie: Field<Movie>,
        block: MV.() \rightarrow Unit = {}) ): MV {
        return this { //Here we invoke the invoke operator with the block only, defined in
BaseViewCreator
             //If you need to change the behavior of the empty invoke operator, extend
ViewCreator instead of BaseViewCreator
            setMovie(movie) //Assuming we have this method inside the MovieView
             block() //Call the block
         }
     }
     //Here you can add additional functions depending on your needs
     //For instance, we could add another invoke operator that accepts a simple Movie
instead of a Field<Movie>
}
//Optionally create a ViewPrefetcher
val MOVIE VIEW PREFETCHER = ViewPrefetcher(5) { MovieView(it) }
//Finally add the extension property to ViewCreator
val ViewCreator.movieView
    get() = MovieViewViewCreator(this, MOVIE VIEW PREFETCHER)
//Now we can call
val movie : Field<Movie>
context.new.movieView(movie) {
     //this is MovieView
}
```
- Pros: flexible, can respect view hierarchy without copy-pasting the same methods
- Cons: more code

### <span id="page-16-0"></span>Method 2: direct extension function on [ViewCreator](https://dataflow.femastudios.com/doc/dataflow-android-declarativeui/v1/com.femastudios.dataflow.android.declarativeui/-view-creator/index.html)

If you only need to add support to a small view that doesn't need that much flexibility you can always add an extension function directly on [ViewCreator](https://dataflow.femastudios.com/doc/dataflow-android-declarativeui/v1/com.femastudios.dataflow.android.declarativeui/-view-creator/index.html) that skips the [ViewHandler](https://dataflow.femastudios.com/doc/dataflow-android-declarativeui/v1/com.femastudios.dataflow.android.declarativeui/-view-handler/index.html) altogether.

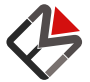

#### Example:

```
Kotlin
fun ViewCreator.movieView(movie: Field<Movie>, block: MovieView.() -> Unit = {}) :
MovieView {
     return view(MovieView(context)) {
        setMovie(movie) //Assuming we have this method inside the MovieView
        block() //Call the block
     }
}
//Now we can call
val movie : Field<Movie>
context.new.movieView(movie) {
     //this is MovieView
}
```
- Pros: less code
- Cons: not flexible, requires copy pasting the same method for a sub-type of the view

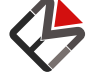